#### **BAB IV**

#### **HASIL DAN PEMBAHASAN**

### **4.1** *Implementasi*

Seluruh langkah perancangan yang tergambar dalam *flowchart* seperti yang terlihat pada Gambar 3.1 *diimplementasikan* dalam kode program menggunakan bahasa pemrograman *Python* versi 3.7 dan dieksekusi dengan bantuan perangkat lunak *Jupyter Notebook*. Detail langkah-langkah dan kode program untuk setiap proses dalam sistem akan dijelaskan pada bagian hasil dan pembahasan ini. Tahap awal melibatkan impor paket-paket yang akan digunakan. Berikut adalah kode untuk impor paket-paket tersebut.

```
Import numpy as np
Import pandas as pd
Import cv2
Import seaborn as sns
Import matlolib.pylot as plt
From sklearn import metrics
From sklearn. Metrics import confusion_matrix
From keras.utils import np_utils
From keras.layers import
Dense.Input,Dropout.GlobalAveragePooling2D,Flatten,Con
v2D,BatchNormalization,Activation,MaxPooling2D
From keras.models import Model, Sequental
From keras.Optimizers import Adam,RMSprop
```
Paket *numpy* digunakan untuk melaksanakan operasi komputasi pada *tipe data numerik* dan dapat diterapkan pada struktur data seperti *vektor* dan *matriks*. Kemudian, paket pandas menyediakan struktur data dan analisis data yang mudah digunakan. Struktur data dasar dalam *Pandas* disebut *DataFrame,* yang mempermudah dalam membaca file dengan berbagai format. *Pandas* juga berperan dalam pembuatan tabel, transformasi dimensi data, dan pemeriksaan data.

Paket cv2 digunakan untuk memproses gambar, mencakup fungsi membaca, menampilkan, dan menyimpan gambar. Sementara itu, paket *matplotlib* merupakan perpustakaan visualisasi data multiplatform yang dibangun di atas *array NumPy*. Paket ini dapat digunakan untuk memvisualisasikan data dalam format 2D maupun 3D.

Paket *sklearn* digunakan untuk menerapkan pembelajaran mesin standar dan menangani tugas-tugas penambangan data seperti *reduksi dimensi, klasifikasi, regresi,* pengelompokan data, dan pemilihan model. Terakhir, paket keras digunakan untuk mengembangkan model *deep learning,* karena metode yang digunakan dalam penelitian ini adalah *Convolutional Neural Network* (CNN). Keras dapat dijalankan di atas f*ramework* kecerdasan buatan seperti *TensorFlow, Microsoft Cognitive Toolkit,* dan *Theano.* Tabel 4.1 berisi nama-nama paket dan fungsinya dalam penelitian ini.

| N <sub>o</sub> | Package      | Kegunaan                                                                          |
|----------------|--------------|-----------------------------------------------------------------------------------|
| 1              | <b>NumPy</b> | Pemrosesan matriks karena data citra akan menjadi<br>sebuah matriks               |
| 2.             | Pandas       | Membuat data frame yang terdiri dari data informasi<br>citra dan data label citra |
| 3.             | OpenCV       | Pembacaan data citra                                                              |
| 4.             | Matplotlib   | Membuat plot dari hasil penelitian                                                |
| 5.             | Keras        | Untuk menggunakan CNN                                                             |

Tabel 4.1 packages dan kegunaanya.

### **4.2 Mengubah ukuran data**

Dataset KDEF memiliki dimensi 256 x 256 piksel, yang tidak dapat diolah oleh model penelitian ini karena model menerima masukan berukuran 48x48 piksel. Oleh karena itu, perlu dilakukan penyesuaian ukuran pada dataset KDEF. Gambar 4.2 digunakan untuk mengubah dimensi gambar dari 256x256 piksel menjadi 48x48 piksel tanpa melakukan pemotongan pada gambar asli data tersebut.

```
path0 = 'E:/TA KU/Dataset/kdef/0'
path1 = 'E:/TA KU/Dataset/kdef/1'
path2 = 'E:/TA KU/Dataset/kdef/2'
path3 = 'E:/TA KU/Dataset/kdef/3'
path4 = 'E:/TA KU/Dataset/kdef/4'
path5 = 'E:/TA KU/Dataset/kdef/5'
path6 = 'E:/TA KU/Dataset/kdef/6'
images0 = [os.path.join(path0,f) for f in os.listdir(path0) if
os.path.isfile(os.path.join(path0,f))]
images1 = [os.path.join(path1,f) for f in os.listdir(path1) if
os.path.isfile(os.path.join(path1,f))]
23
images2 = [os.path.join(path2,f) for f in os.listdir(path2) if
os.path.isfile(os.path.join(path2,f))]
images3 = [os.path.join(path3,f) for f in os.listdir(path3) if
os.path.isfile(os.path.join(path3,f))]
images4 = [os.path.join(path4,f) for f in os.listdir(path4) if
os.path.isfile(os.path.join(path4,f))]
images5 = [os.path.join(path5,f) for f in os.listdir(path5) if
os.path.isfile(os.path.join(path5,f))]
images6 = [os.path.join(path6,f) for f in os.listdir(path6) if
os.path.isfile(os.path.join(path6,f))]
width, height = 48,48i = 0while i < 70:
pth = imges0[i]img = cv2.timead(pth)imgresize = cv2.resize(img, (width, height))
new_path = '%s/kdef00%s.png' % (path0, i)
io.imsave(new_path, imgresize)
i + = 1
```
Gambar 4.2 Kode untuk mengubah ukuran data KDEF

Kode pada Gambar 4.2 dilakukan pertama-tama dengan menyimpan lokasi file yang akan digunakan berada, lokasi tersebut disimpan dengan *variable path.*  Untuk penjelasan emosi pada folder dapat dilihat pada Tabel 4.2

Tabel 4.2 path folder emosi

| Path folder | Emosi    |
|-------------|----------|
| 0           | Netral   |
| ı           | Marah    |
| 2           | Jijik    |
| 3           | Takut    |
| 4           | Senang   |
| 5           | Sedih    |
| h           | Terkejut |

*Variabel width* dan height memiliki nilai 48 yang bertujuan sebagai dimensi target setelah diubah. Penggunaan perulangan dilakukan sebanyak 7 kali, sesuai dengan jumlah folder emosi. Gambar 4.2 hanya menampilkan perulangan pada folder 0, namun perulangan serupa berlaku untuk folder lainnya, dengan perbedaan hanya pada path-nya. Proses pengubahan ukuran menggunakan fungsi *resize*(). Setelah dimensi berubah, gambar disimpan menggunakan fungsi *imsave*(). Hasil contoh perubahan ukuran dapat dilihat pada Gambar 4.3, dengan citra di sebelah kiri sebelum dilakukan perubahan ukuran dan citra di sebelah kanan setelah mengalami perubahan ukuran.

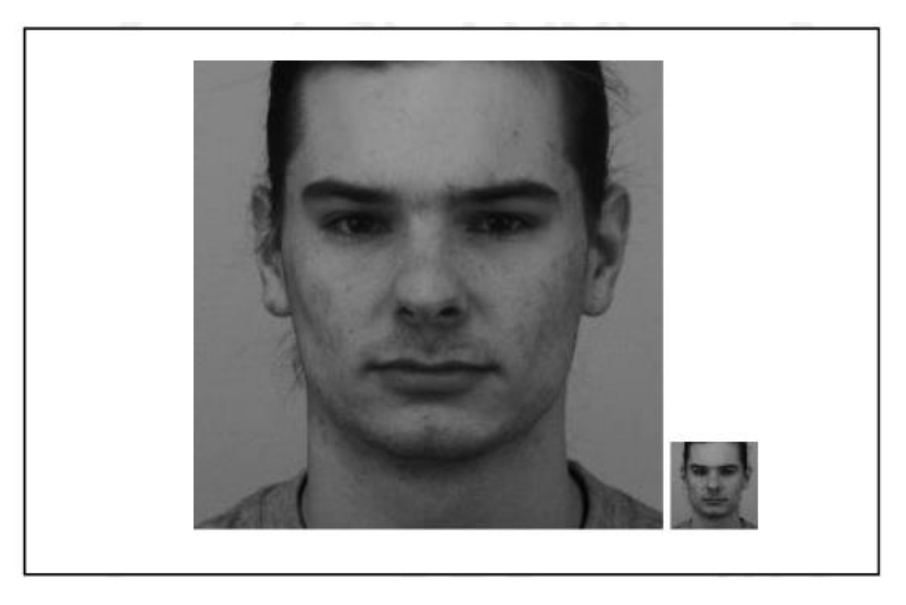

Gambar 4.1 perbedaan ukuran citra KDEF

## **4.3 Membagi data**

Kode program pada Gambar 4.2 hingga Gambar 4.8 bertujuan untuk mengakses *data set yang* berupa gambar dengan format *PNG.* Pengaksesan data mengambil data dari *folder-folder* yang telah terpisah antara *folder* jenis *dataset* (data latih, data uji, dan data validasi) dan *folder* emosi. Penjelasan *folder* dapat dilihat pada-Tabel 4.1.

loc1 = 'E:/TA KU/Dataset/Gabungan/TRAIN/0' loc2 = 'E:/TA KU/Dataset/Gabungan/TRAIN/1' loc3 = 'E:/TA KU/Dataset/Gabungan/TRAIN/2' loc4 = 'E:/TA KU/Dataset/Gabungan/TRAIN/3' loc5 = 'E:/TA KU/Dataset/Gabungan/TRAIN/4' loc6 = 'E:/TA KU/Dataset/Gabungan/TRAIN/5' loc7 = 'E:/TA KU/Dataset/Gabungan/TRAIN/6'

Gambar 4.2 kode untuk menyimpan path dari lokasi data latih

Kode pada Gambar 4.4 mengambil data latih pada folder gabungan. Untuk penjelasan angka dari masing-masing folder dapat dilihat dari Tabel 4.1. Setelah menyimpan *path* dari masing-masing folder emosi kemudian dilakukan pembacaan dan membuat label.

```
labels = []for i in os.listdir(loc1):
labels.append(0)
for i in os.listdir(loc2):
labels.append(1)
for i in os.listdir(loc2):
labels.append(2)
for i in os.listdir(loc2):
labels.append(3)
for i in os.listdir(loc2):
labels.append(4)
for i in os.listdir(loc2):
labels.append(5)
for i in os.listdir(loc2):
labels.append(6)
features = []
from tqdm import tqdm
for i in tqdm(os.listdir(loc1)):
features.append(cv2.imread(os.path.join(loc1,i),0))
for i in tqdm(os.listdir(loc2)):
features.append(cv2.imread(os.path.join(loc2,i),0))
for i in tqdm(os.listdir(loc3)):
features.append(cv2.imread(os.path.join(loc3,i),0))
for i in tqdm(os.listdir(loc4)):
features.append(cv2.imread(os.path.join(loc4,i),0))
for i in tqdm(os.listdir(loc5)):
features.append(cv2.imread(os.path.join(loc5,i),0))
```

```
for i in tqdm(os.listdir(loc6)):
features.append(cv2.imread(os.path.join(loc6,i),0))
for i in tqdm(os.listdir(loc7)):
features.append(cv2.imread(os.path.join(loc7,i),0))
```
Gambar 4.3 Kode untuk membuat label dan membaca data latih

Pada Gambar 4.3, *variabel labels* digunakan untuk menghasilkan label sejumlah *folder* emosi yang ada di dalam data pelatihan. Fungsi *append* digunakan untuk menambahkan label sesuai dengan nama *folder. Variabel features* berperan dalam membaca data dari citra yang berformat jpg dengan menggunakan fungsi i*mread* dari *OpenCV.* Setelah pembacaan citra, data akan diubah menjadi *matriks* dan disimpan dalam *variabel features.*

loc1 = 'E:/TA KU/Dataset/Gabungan/TEST/GABUNGAN/0' loc2 = 'E:/TA KU/Dataset/Gabungan/TEST/GABUNGAN/1' loc3 = 'E:/TA KU/Dataset/Gabungan/TEST/GABUNGAN/2' loc4 = 'E:/TA KU/Dataset/Gabungan/TEST/GABUNGAN/3' loc5 = 'E:/TA KU/Dataset/Gabungan/TEST/GABUNGAN/4' loc6 = 'E:/TA KU/Dataset/Gabungan/TEST/GABUNGAN/5' loc7 = 'E:/TA KU/Dataset/Gabungan/TEST/GABUNGAN/6'

Gambar 4.4 kode untuk menyimpan path dari lokasi data uji gabungan

Kode pada gambar 4.4 menyimpan *Path* data uji pada folder gabungan. Untuk penjelasan angka pada *folder* dapat dilihat pada Tabel 4.1 setelah melakukann penyimpanan dilakukan hal yang sama dengan Gambar 4.5 dengan membuat label dan membaca data citra pada *folder* data uji.

```
loc1 = 'E:/TA KU/Dataset/Gabungan/VALIDATION/GABUNGAN/0'
loc2 = 'E:/TA KU/Dataset/Gabungan/VALIDATION/GABUNGAN/1'
loc3 = 'E:/TA KU/Dataset/Gabungan/VALIDATION/GABUNGAN/2'
```

```
loc4 = 'E:/TA KU/Dataset/Gabungan/VALIDATION/GABUNGAN/3'
loc5 = 'E:/TA KU/Dataset/Gabungan/VALIDATION/GABUNGAN/4'
loc6 = 'E:/TA KU/Dataset/Gabungan/VALIDATION/GABUNGAN/5'
loc7 = 'E:/TA KU/Dataset/Gabungan/VALIDATION/GABUNGAN/6'
```
Gambar 4.5 kode untuk menyimpan path dari lokasi data validasi

Kode pada Gambar 4.5 menyimpan *path* data validasi pada folder gabungan. Untuk penjelasan angka pada *folder* dapat dilihat pada Tabel 4.1. Setelah melakukan penyimpanan dilakukan hal yang sama dengan gambar 4.5 dengan membuat label dan membaca data citra pada *folder* data uji.

Loc1 = 'E:/TA KU/Dataset/New folder/Gabungan/TEST/CK+/0' loc2 = 'E:/TA KU/Dataset/New folder/Gabungan/TEST/CK+/1' loc3 = 'E:/TA KU/Dataset/New folder/Gabungan/TEST/CK+/2' loc4 = 'E:/TA KU/Dataset/New folder/Gabungan/TEST/CK+/3' loc5 = 'E:/TA KU/Dataset/New folder/Gabungan/TEST/CK+/4' loc6 = 'E:/TA KU/Dataset/New folder/Gabungan/TEST/CK+/5' loc7 = 'E:/TA KU/Dataset/New folder/Gabungan/TEST/CK+/6'

Gambar 4.6 kode untuk menyimpan path dari lokasi data uji CK+

Kode pada Gambar 4.6 menyimpan *path* data uji CK+ pada folder gabungan. Untuk penjelasan angka pada *folder* dapat dilihat pada Tabel 4.1 setelah melakukan penyimpanan dilakukan hal yang sama dengan Gambar 4.5 dengan membuat label dan membaca citra pada *folder* data uji.

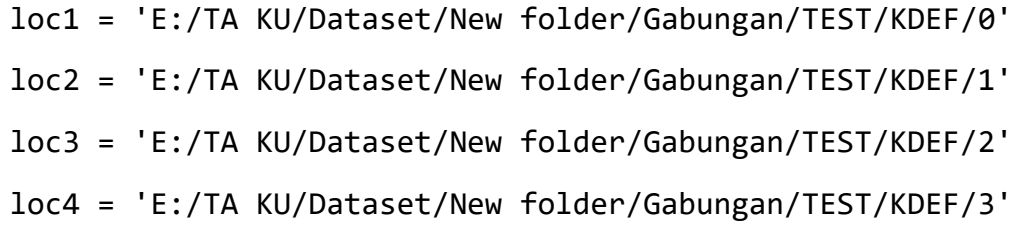

```
loc5 = 'E:/TA KU/Dataset/New folder/Gabungan/TEST/KDEF/4'
loc6 = 'E:/TA KU/Dataset/New folder/Gabungan/TEST/KDEF/5'
loc7 = 'E:/TA KU/Dataset/New folder/Gabungan/TEST/KDEF/6'
```
Gambar 4.7 kode untuk menyimpan path dari lokasi data uji KDEF

Kode pada gambar 4.7 menyimpan *path* data uji KDEF pada folder gabungan. Untuk penjelasan angka pada *folder* dapat dilihat pada Tabel 4.1. Setelah melakukan penyimpanan dilakukan hal yang sama dengan Gambar 4.5 dengan membuat label dan membaca citra pada folder data uji.

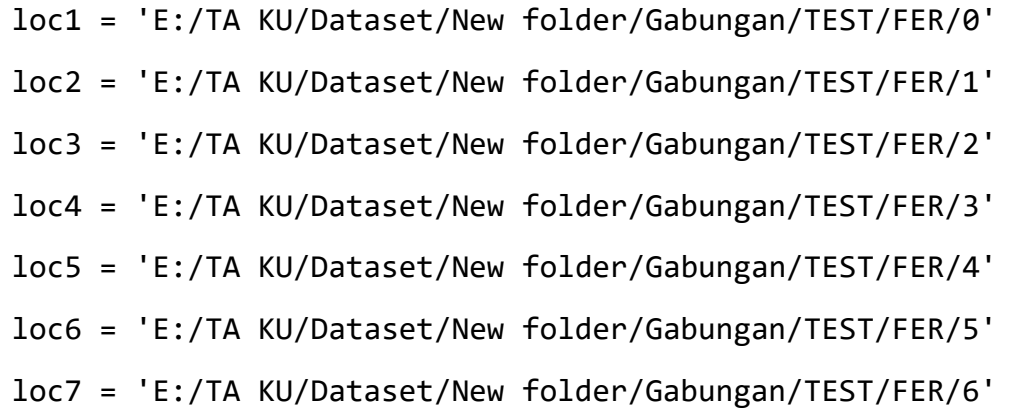

Gambar 4.8 Kode untuk menyimpan path dari lokasi data uji FER2013

Kode pada Gambar 4.8 menyimpan *path* data uji FER2013. Pada folder gabungan. Untuk penjelasan angka pada *folder* dapat dilihat pada Tabel 4.1. Setelah melakukan penyimpanan dilakukan hal yang sama dengan Gambar 4.5 dengan membuat label dan membaca data citra pada *folder* data uji.

```
train data = pd.DataFrame()train data['emotion'] = labelstrain_data['pixel_values'] = features
test data = pd.DataFrame()test data['emotion'] = labels test
test data['pixel values'] = test features
```

```
val_data = pd.DataFrame()
val data['emotion'] = labels val
val data['pixel values'] = val features
```
testck  $data = pd.DataFrame()$ testck data['emotion'] = labels testck testck data['pixel values'] = testck features

testkdef  $data = pd$ .DataFrame() testkdef data['emotion'] = labels testkdef testkdef data['pixel values'] = testkdef features

```
testfer_data = pd.DataFrame()
```
testfer data['emotion'] = labels testfer

```
testfer_data['pixel_values'] = testfer_features
```
Gambar 4.9 Kode untuk membuat data Frame

| train data.head() |         |                                                         |  |  |  |  |  |
|-------------------|---------|---------------------------------------------------------|--|--|--|--|--|
|                   | emotion | pixel values                                            |  |  |  |  |  |
| 0                 | 0       | $[[10, 2, 1, 2, 4, 3, 2, 7, 10, 12, 16, 14, 12, \dots]$ |  |  |  |  |  |
| 1                 | 0       | $[[120, 100, 89, 100, 108, 100, 114, 144, 161, ]$       |  |  |  |  |  |
| 2                 | 0       | [[83, 63, 55, 57, 66, 67, 69, 72, 80, 89, 91,           |  |  |  |  |  |
| 3                 | 0       | [ $82, 72, 69, 65, 55, 60, 69, 92, 84, 75, 64, $        |  |  |  |  |  |
| 4                 | 0       | [[220, 219, 220, 219, 202, 153, 64, 49, 42, 38          |  |  |  |  |  |

Gambar 4.10 Hasil proses kode pada Gambar 4.9

Kode pada Gambar 4.11 membuat 6 data frame baru dengan fungsi *DataFrame()* yang terdapat pada *pandas.* Kemudian masing-masing *dataframe*  dibuat variabel baru dengan isi dari variabel label yang berisi label emosi dan feature yang berisikan matriks dari citra yang telah disimpan. Pada Gambar 4.12 dapat dilihat angka pada coloum yang berisi 0 merupakan label emosi 0 yaitu netral dan pada kolom pixel\_values merupakan matriks dari data informasi citra.

```
#Bagian 1
features = np.array(features).reshape(-1,48,48,1)test features = np.array(test features).reshape(-1,48,48,1)
val features = np.array(val features).reshape(-1,48,48,1)
testck features = np.array(testck features).reshape(-1,48,48,1)
testkdef features = np.array(testkdef features).reshape(-1,48,48,1)
testfer features = np.array(testfer features).reshape(-1,48,48,1)
#Bagian 2
```
 $features = features/255$ 

test features = test features/255

val  $features = val$  features/255

testck features = testck features/255

testkdef features = testkdef features/255

testfer features = testfer features/255

#Bagian 3

 $labels = np$  utils.to categorical(labels)

labels test  $=$ np utils.to categorical(labels test)

labels val  $=$ np utils.to categorical(labels val)

labels testck =np utils.to categorical(labels testck)

labels testkdef =np\_utils.to\_categorical(labels\_testkdef)

labels testfer =np\_utils.to\_categorical(labels\_testfer)

Gambar 4.11 Kode untuk mengubah array data

| l features                        |  |  |                                                                            |  |  |  |                                            |
|-----------------------------------|--|--|----------------------------------------------------------------------------|--|--|--|--------------------------------------------|
| [array([[10, 2, 1, , 14, 12, 46], |  |  | $[4, 1, 1, \ldots, 14, 11, 30],$<br>$[1, 0, 0, \ldots, 5, 10, 24],$        |  |  |  |                                            |
| .                                 |  |  | $[65, 67, 69, \ldots, 77, 76, 75],$<br>$[66, 66, 68, \ldots, 76, 76, 75],$ |  |  |  | [68, 68, 68, , 76, 76, 76]], dtype=uint8), |

Gambar 4.12 isi variabel features sebelum

```
features
array([[[[0.03921569],
              [0.00784314],
              [0.00392157],
              وبالدام
              [0.05490196],
              [0.04705882],[0.18039216],
            \begin{matrix} [\,0.01568627\,],\ \\ [\,0.00392157\,],\ \\ [\,0.00392157\,], \end{matrix}\ldots,<br>[0.05490196],
              [0.04313725],[0.11764706],
```
Gambar 4.13 Isi variabel features sesudah

| print(labels)                 |            |                   |                            |    |  |  |  |
|-------------------------------|------------|-------------------|----------------------------|----|--|--|--|
| [0,0,0,0,0,0,0,0,0,0          |            |                   |                            |    |  |  |  |
| 0,                            |            |                   | 0,0,0,0,0,0,0,0,0,         |    |  |  |  |
| 0,<br>0,                      |            |                   | 0, 0, 0, 0, 0, 0, 0,       | 0, |  |  |  |
| Θ,                            |            |                   | 0,0,0,0,0,0,0,0,0,         |    |  |  |  |
| 0,<br>0,                      |            |                   | 0,0,0,0,0,0,0,0,           |    |  |  |  |
| 0,                            |            | 0,0,0,0,0,0,0,0,  |                            | 0, |  |  |  |
| 0,                            |            |                   | 0,0,0,0,0,0,0,0,0,         |    |  |  |  |
| 0,                            |            |                   | 0, 0, 0, 0, 0, 0, 0, 0, 0, |    |  |  |  |
| 0,                            |            |                   | 0, 0, 0, 0, 0, 0, 0, 0, 0, |    |  |  |  |
| 0,<br>0,                      |            |                   | 0, 0, 0, 0, 0, 0, 0,       | 0, |  |  |  |
| Θ,<br>0,                      |            | 0, 0, 0, 0, 0, 0, | 0,                         | 0, |  |  |  |
| 0,                            | 0,0,0,0,0, |                   | 0, 0,<br>0,                | 0, |  |  |  |
| 0,                            |            |                   | 0, 0, 0, 0, 0, 0, 0, 0, 0, |    |  |  |  |
| 1, 1,                         |            |                   | 1, 1, 1, 1, 1, 1, 1, 1,    |    |  |  |  |
| 1, 1, 1, 1, 1, 1, 1, 1, 1, 1, |            |                   |                            |    |  |  |  |

Gambar 4.14 isi variabel labels sebelum

| labels                                                                                                    |  |
|----------------------------------------------------------------------------------------------------|--|
| array([[1., 0., 0., , 0., 0., 0.],<br>[1., 0., 0., , 0., 0., 0.],<br>[1., 0., 0., , 0., 0., 0.               |  |
| [0., 0., 0., , 0., 0., 1.],<br>[0., 0., 0., , 0., 0., 1.],<br>$[0., 0., 0., , 0., 0., 1.]]$ , dtype=float32) |  |

Gambar 4.15 Isi variabel label sesudah

Kode pada Gambar 4.12 bagian 1 mengubah isi dari array yang ada dengan dimensi 48x48 dan nilai 1, mengingat gambar yang digunakan merupakan citra grayscale. Bagian 2 membagi isi yang terdapat pada variabel features dengan 256. Sedangkan bagian 3 mengubah isi dari variabel label dari tipe data integer menjadi matriks integer yang memiliki nilai biner, karena akan digunakan dalam pendeteksian emosi pada citra. Gambar 4.13 dan Gambar 4.15 menunjukkan isi dari variabel sebelum menerapkan kode pada Gambar 4.12, sedangkan Gambar 4.14 dan Gambar 4.16 menunjukkan isi variabel setelah penerapan kode tersebut.

# **Membangun arsitektur model**

Kode pada gambar 4.16 digunakan untuk membangun sebuah arsitektur model yang dilakukan di menggunakan aplikasi Jupyter Notebook

```
model = Sequential()
```
#Layer 1

```
model.add(Conv2D(64,(3,3),padding = 'same',input_shape = (48,48,1)))
```
model.add(BatchNormalization())

model.add(Activation('relu'))

```
model.add(MaxPooling2D(pool_size = (2,2)))
```
model.add(Dropout(0.25))

#Layer 2

```
model.add(Conv2D(128, (5,5),padding = 'same'))
model.add(BatchNormalization())
model.add(Activation('relu'))
model.add(MaxPooling2D(pool_size = (2,2)))
model.add(Dropout (0.25))
```
#Layer 3 model.add( $Conv2D(512, (3,3),$ padding = 'same')) model.add(BatchNormalization()) model.add(Activation('relu')) model.add(MaxPooling2D(pool\_size =  $(2,2)$ )) model.add(Dropout (0.25))

#Layer 4

model.add(Conv2D(512,(3,3), padding='same')) model.add(BatchNormalization()) model.add(Activation('relu')) model.add(MaxPooling2D(pool\_size= $(2, 2)$ )) model.add(Dropout(0.25)) model.add(Flatten()) model.add(Dense(256)) model.add(BatchNormalization()) model.add(Activation('relu')) model.add(Dropout(0.25)) model.add(Dense(512)) model.add(BatchNormalization()) model.add(Activation('relu')) model.add(Dropout(0.25))

```
model.add(Dense(7, activation='softmax'))
opt = Adam(lr = 0.0001)model.compile(optimizer=opt,loss='categorical_crossentropy',
metrics=['accuracy'])
model.summary()
```
Gambar 4.16 Kode untuk membangun arsitektur CNN

Kode pada Gambar 4.17 membuat arsitektur model CNN. Model dibuat dengan fungsi *sequintal()* sehingga menghasilkan model yang berlapis-lapis. Untuk menambahkan layer menggunakan fungsi *add().* Arsitektur terdiri dari layer konvolusi,*flatten* dan *fully connected.* 

*Layer 1* menggunakan konvolusi dengan filter sebanyak 64. Ukuran *kernel*  yang digunakan pada layer 1 yaitu 3x3. *Padding* yang digunakan yaitu *same. Layer*  1 terdapat juga *batch* normalisasi, *dropout* sebesar 0,25, dan *maxpooling* dengan ukuran 2x2. Aktivasi yang digunakan pada layer 1 yaitu menggunakan *ReLu.*

*Layer 2* sampai dengan 4 tidak berbeda jauh dengan *layer 1.* Pada *layer 2 konvolusi* menggunakan filter sebanyak 128 dan menggunakan *kernel* denngan ukuran 5x5. *Layer 3* dan memiliki kesamaan pada konvolusi dengan filter sebanayak 512 dengan ukuran *kernel* sebesar 3x3. Setelah *layer* konvolusi terdapat *layer fully connected.*

Pada *layer fully connected* diawali dengan *flatten.* Kemudian 2 kali dilakukan dengan *dense, batch normalization, dropout* sebesar 0,25 dan aktivasi *ReLu.* Terakhir *fully connected* dengan aktivasi *softmax.*

Pada arsitektur, optimasi yang diterapkan menggunakan metode Adam dengan learning rate sebesar 0,0001. Selain itu, dibuat dua arsitektur tambahan dengan optimasi yang berbeda, yaitu RMS dan SGD, dengan pengaturan learning rate yang sama. Proses penyusunan model dilakukan melalui fungsi compile(). Fungsi loss yang digunakan adalah categorical cross entropy. Untuk mengevaluasi

hasil dari model yang telah dibangun, digunakan fungsi summary(). Rincian arsitektur yang telah dibuat dapat dilihat pada Gambar 4.12.

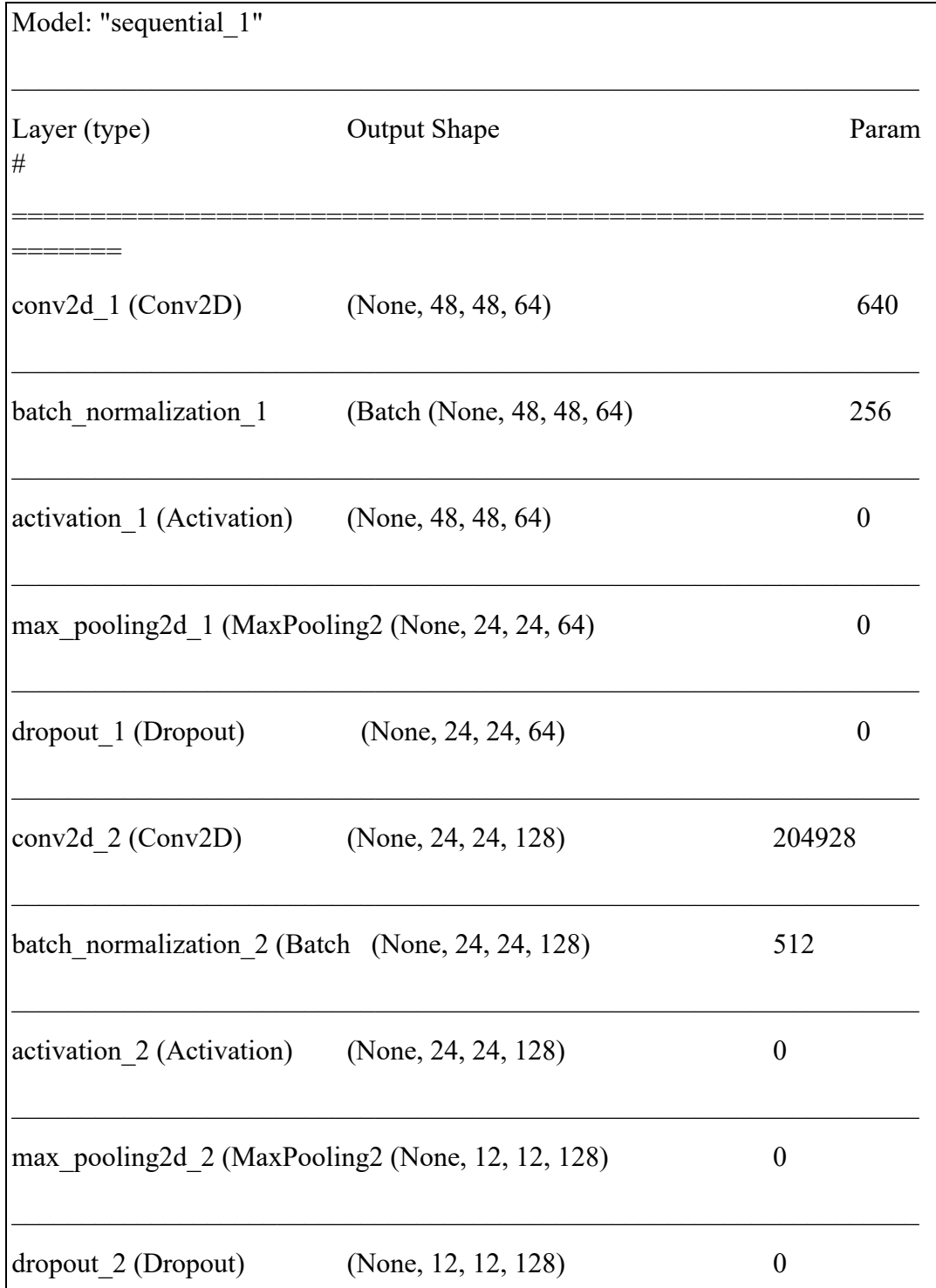

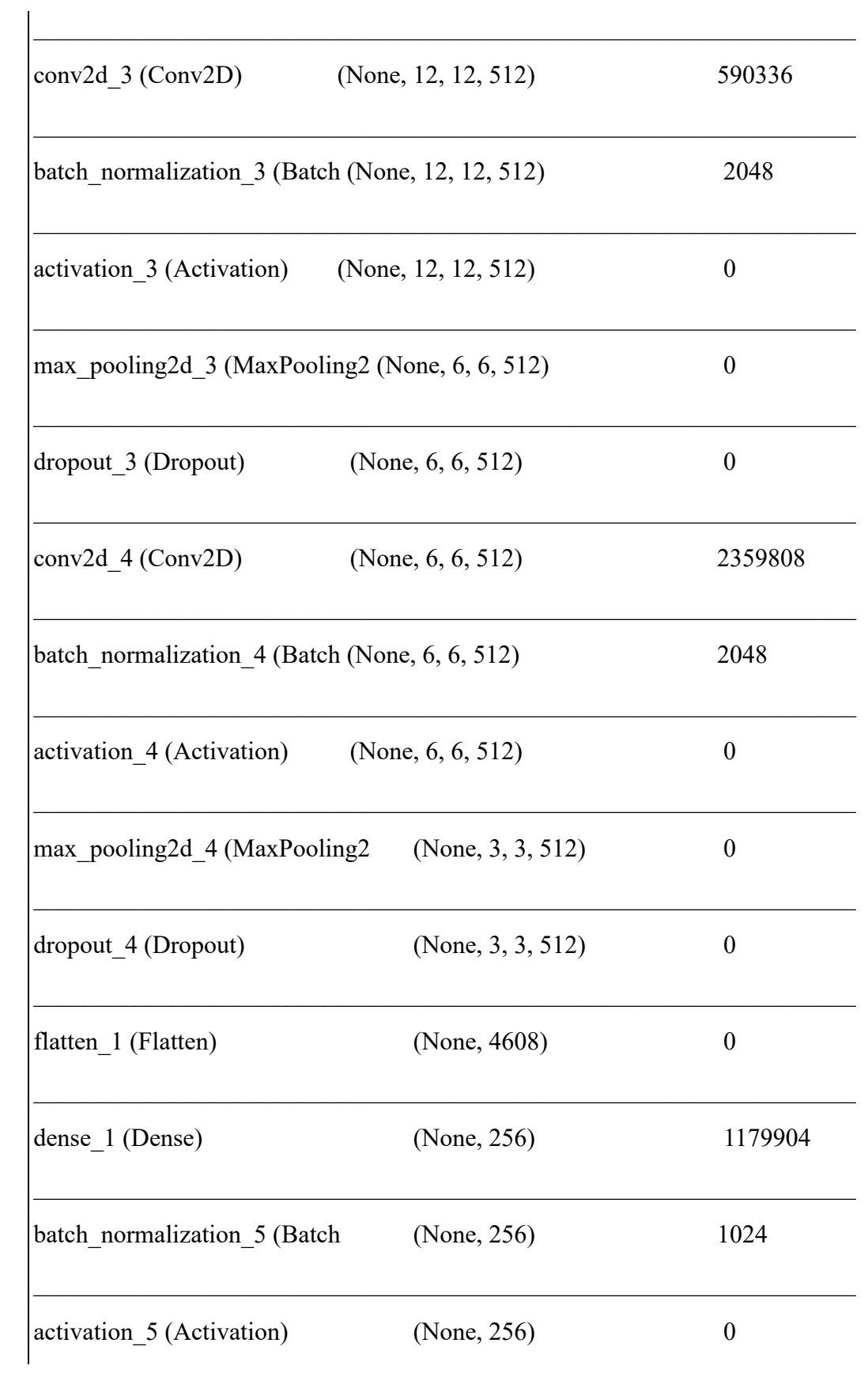

| dropout_5 (Dropout)         | (None, 256)        | $\theta$ |
|-----------------------------|--------------------|----------|
| dense_2 (Dense)             | (None, 512)        | 131584   |
| batch normalization 6       | (Batch (None, 512) | 2048     |
| activation 6 (Activation)   | (None, 512)        | $\theta$ |
| dropout 6 (Dropout)         | (None, 512)        | $\theta$ |
| dense 3 (Dense)             | (None, 7)          | 3591     |
| Total params: 4,478,727     |                    |          |
| Trainable params: 4,474,759 |                    |          |
| Non-trainable params: 3,968 |                    |          |

Gambar 4.17 Arsitektur model

Dari Gambar 4.18 diketahui parameter yang terdapat pada arsitektur tersebut berjumlah 4.478.727. Untuk parameter yang dapat pelatihan 4.474.759 dan parameter tidak dapat dilatih berjumlah 3.968.

# **4.3.2 Melatih Model**

 Pelatih model dilakukan setelah membuat model CNN. Pelatihan ini menggunakan *epoch* sebanyak 200. Berikut baris code dalam melakukan pelatihan.

epochs =  $200$ history = model.fit( $x$ =features,

y=labels,

batch\_size=64, epochs=epochs, validation\_data = (val\_features,labels\_val) )

Gambar 4.18 Kode pelatihan model

Baris kode pada Gambar 4.15, untuk menjalankan pelatiahan model digunakan fungsi *fit().* Perkembangan pelatihan model disimpan dalam *variable history.*  Variabel x dan y merujuk pada data yang akan digunakan dalam pelatihan. Variabel x merujuk pada isi matriks data pelatihan dan y merujuk pada label dari data pelatihan. Pelatiahan ini menggunakan *batch\_size* 64 dan *epoch* sebanyak 200. *Validation\_data* merujuk pada data validasi yang digunakan pada pelatihan model ini. Pada pelatihan ini dapat diketahui perkembangan *val\_accuracy, accuracy, val\_loss,* dan loss. Berikut tabel *progres* pelatihan model per 10 *epoch.*

| Epoch | Loss   | Akurasi | Validate loss | Validate akurasi |
|-------|--------|---------|---------------|------------------|
| 1     | 2,2896 | 0,1584  | 1,9662        | 0,1429           |
| 10    | 1,8246 | 0,2973  | 2,1075        | 0,1535           |
| 20    | 1,0542 | 0,4164  | 1,7153        | 0,3731           |
| 30    | 1,9293 | 0,4935  | 1,5432        | 0,4563           |
| 40    | 1,1363 | 0,5749  | 1,4971        | 0,4797           |
| 50    | 0,9505 | 0,6364  | 1,4613        | 0,4925           |
| 60    | 0,7659 | 0,7193  | 1,4654        | 0,5032           |
| 70    | 0,606  | 0,7845  | 1,4536        | 0,5458           |
| 80    | 0,4729 | 0,8284  | 1,7317        | 0,5117           |
| 90    | 0,3534 | 0,8727  | 0,7360        | 0,5394           |
| 100   | 0,282  | 0,8975  | 1,8288        | 0,5139           |
| 110   | 0,2231 | 0,925   | 1,934         | 0,5352           |
| 120   | 0,184  | 0,9342  | 2,0181        | 0,533            |
| 130   | 0,155  | 0,4977  | 2,0439        | 0,5394           |
| 140   | 0,1286 | 0,9604  | 2,128         | 0,4309           |
| 150   | 0,1067 | 0,963   | 2,2798        | 0,5458           |
| 160   | 0,101  | 0,9667  | 2,281         | 0,5245           |
| 170   | 0,0896 | 0,9699  | 2,2833        | 0,5565           |
| 180   | 0,0769 | 0,792   | 2,5984        | 0,5352           |
| 190   | 0,0748 | 0,9762  | 2,5019        | 0,5267           |

Tabel 4.3 Progres Pelatihan dengan optimasi ADAM

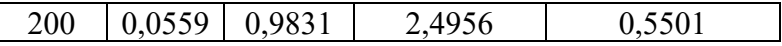

Pelatihan model menggunkan data sebanyak 3738 data training dan 469 data validasi. Pelatihan menghabiskan waktu 1 hari 18 jam 12 menit 54 detik.

#### **Melakukan Pengujian Model**

Pengujian dilakukan menggunakan empat set data, yaitu CK+, FER2013, KDEF, dan gabungan dari ketiga *dataset* tersebut. Pada percobaan pertama, *eksperimen* dilakukan dengan memvariasikan *optimasi* yang digunakan. Terdapat tiga jenis *optimasi* yang diuji, yaitu Adam, SGD, dan RMS. Semua pengujian dilakukan dengan konfigurasi yang serupa, dengan *epoch* setinggi 200, ukuran batch 64, dan *learning rate* sebesar 0,0001.

Tabel 4.4 Perbandingan hasil dengan optimasi berbeda

| Dataset     | akurasi |            |            |
|-------------|---------|------------|------------|
|             | Adam    | <b>SGD</b> | <b>RMS</b> |
| <b>FER</b>  | 0,52    | 0,19       | 0,48       |
| <b>KDEF</b> | 0,82    | 0,14       | 0,75       |
| $CK+$       | 0,77    | 0,14       | 0,71       |
| Gabungan    | 0.57    | 0,19       | 0,53       |

Dari Tabel 4.4 Nilai terbaik pada optimasi Adam. Pada data uji KDEF memiliki nilai paling tinggi hingga 0,81. Selanjutnya menguji dengan optimasi terbaik yaitu adam dengan perbedaan *epoch* saat melakukan pelatihan.

Tabel 4.5 Perbandingan hasil dengan epoch yang berbeda

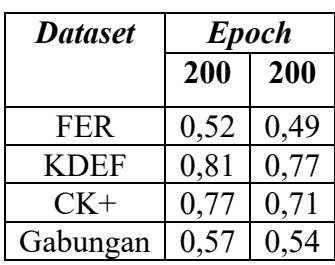

#### **Perbandingan hasil**

Dalam pengujian model, akurasi tertinggi terlihat pada penggunaan *optimasi* Adam. Pengujian dilakukan dengan empat *dataset* yang berbeda, yaitu FER2013, CK+, KDEF, dan gabungan dari ketiga *dataset* tersebut. Untuk perbandingan hasil, akan diambil *confusion matrix* dari setiap dataset. Hasil pengujian ditampilkan dalam bentuk *Confusion Matrix*. Berikut adalah baris kode untuk pengujian dengan *dataset* yang digabungkan.

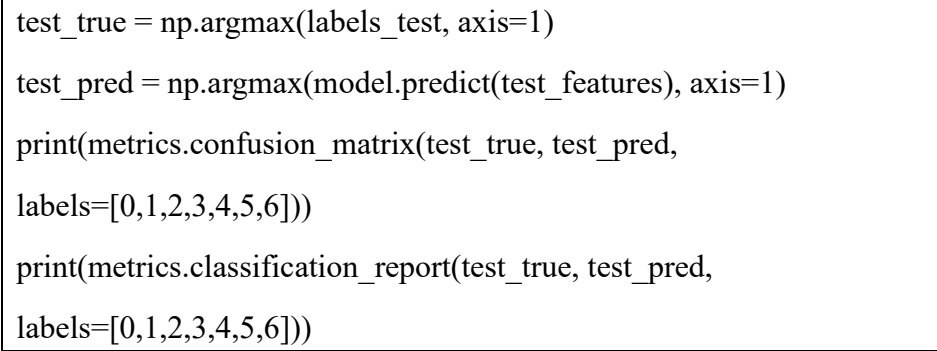

Gambar 4.19 kode untuk melakukan pengujian dengan data uji gabungan

Kode pada gambar 4.14 fungsi *argmax()* digunakan untuk mendapatkan indeks nilai tertinggi disepanjang sumbu. *Test\_true* menyimpan isi dari variabel labels\_test. Fungsi *predict().* Digunakan untuk melakukan prediksi dengan model yang telah terlatih. Test pred berisi hasil prediksi dari variabel test features. Fungsi *confusion\_matrix* digunakan untuk mengevaluasi keakuratan klasifikasi. Fungsi *classification\_report*() untuk membangun laporan teks yang menunjukan metrik klasifikasi utama. Pada fungsi tersebut terdapat *recall*,presisi,dan ukuran F.

|        |  | prediksi |   |    |  |    |    |
|--------|--|----------|---|----|--|----|----|
|        |  |          |   |    |  |    |    |
| Aktual |  | 35       |   |    |  |    |    |
|        |  | 12       | 3 |    |  |    |    |
|        |  |          |   | 50 |  |    |    |
|        |  |          |   |    |  |    |    |
|        |  |          |   |    |  | 55 |    |
|        |  |          |   |    |  |    | n. |
|        |  |          |   |    |  |    |    |

Tabel 4.6 Confussion matrix dengan optimasi ADAM data uji gabungan

### **4.4 Hasil Rancangan Program**

Hasil dari program yang telah dikembangkan mencerminkan *implementasi* dari perancangan menjadi sebuah aplikasi yang masih dapat dikembangkan lebih lanjut untuk perbaikan dan peningkatan akurasi. Tingkat akurasi yang diambil dari *dataset*

ekspresi wajah dapat ditingkatkan melalui berbagai cara, seperti penambahan variasi ekspresi pada *dataset* atau melakukan pelatihan ulang pada model untuk mencapai tingkat akurasi yang lebih sesuai dengan ekspresi wajah pengguna.

## **4.5 Tampilan Halaman Program**

Berikut merupakan tampilan halaman program ketika program akan dijalankan. Tampilan Halaman program dapat dilihat pada gambar 4.20.

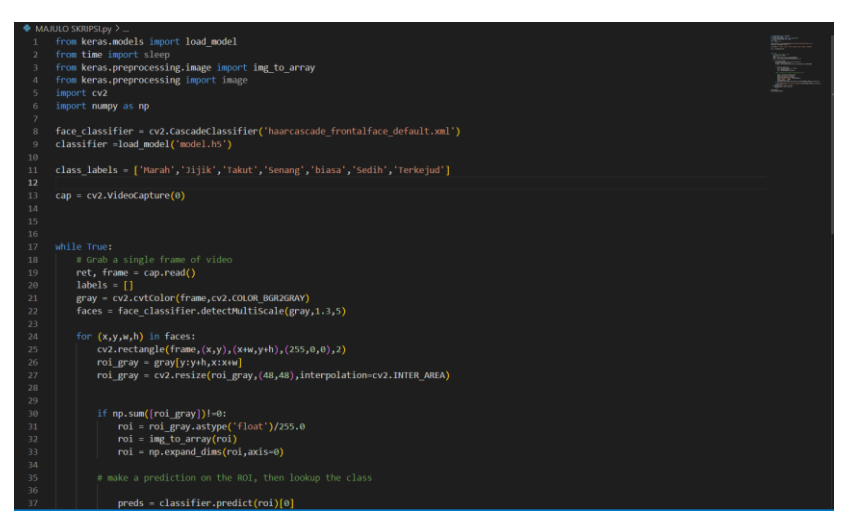

Gambar 4.20 run debug aplikasi deteksi wajah

#### **4.6 Hasil**

Dari uji coba aplikasi ini, diperoleh berbagai hasil ekspresi wajah yang mencakup 7 kategori ekspresi dari beberapa dataset yang digunakan dalam program ini. Langkah-langkah ini diimplementasikan untuk meningkatkan akurasi keseluruhan program.

#### $4.6.1$ **Testing Ekspresi Biasa**

Pada gambar 4.21 dibawah menunjukan bahwa ekspresi wajah biasa (netral) berhasil dikenali. Hasil tersebut didapat dengan mengambil gambar layar (print screen) pada saat aplikasi deteksi wajah berjalan.

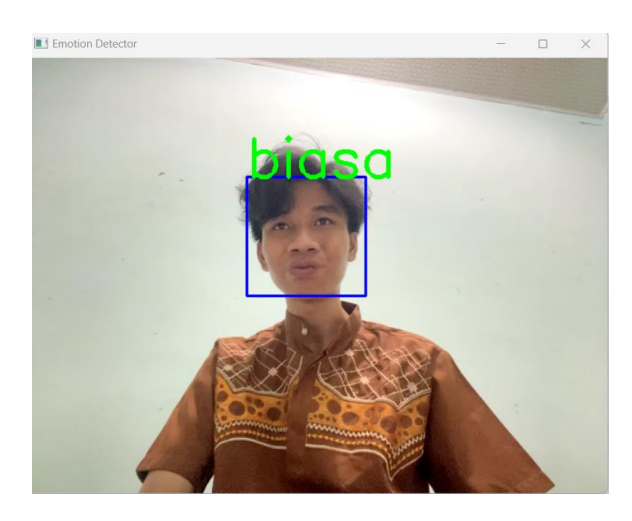

Gambar 4.21 deteksi ekspresi biasa (netral)

# **Tesiting ekspresi senang**

Pada gambar 4.22 dibawah menunjukan bahwa ekspresi wajah senang berhasil dikenali. Hasil tersebut didapat dengan mengambil gambar layar (*print screen*) pada saat aplikasi deteksi wajah berjalan.

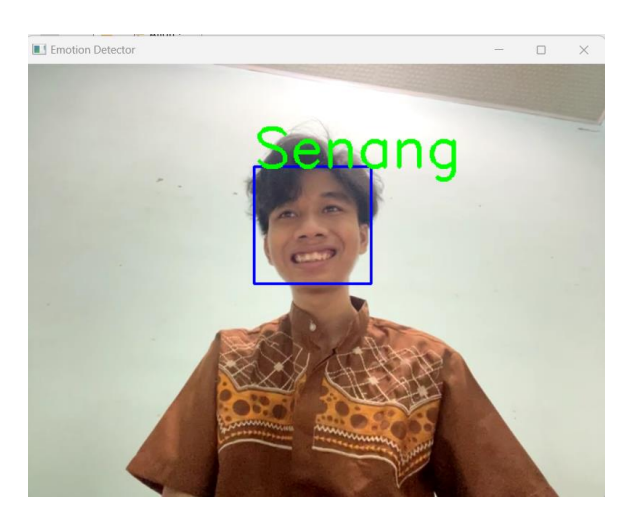

Gambar 4.22 deteksi ekspresi senang

# **Testing ekspresi sedih**

Pada gambar 4.23 dibawah menunjukan bahwa ekspresi wajah sedih berhasil dikenali. Hasil tersebut didapat dengan mengambil gambar layar (*print screen*). Pada saat aplikasi deteksi wajah berjalan

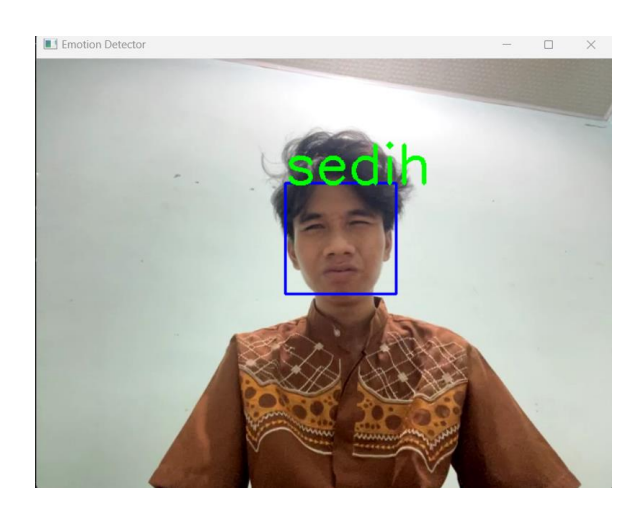

Gambar 4.23 deteksi ekspresi sedih

#### $4,6.4$ **Testing ekspresi terkejut**

Pada gambar 4.24 dibawah menunjukan bahwa ekspresi wajah terkejut berhasil dikenali. Hasil tersebut didapat dengan mengambil gambar layar (*print screen*). Pada saat aplikasi deteksi wajah berjalan.

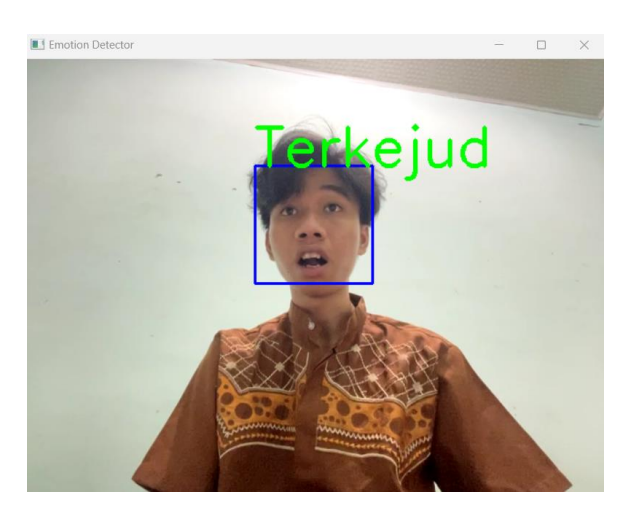

Gambar 4.24 Deteksi ekspresi terkejut

## **Testing ekspresi Jijik**

Pada gambar 4.25 dibawah menunjukan bahwa ekspresi wajah jijik berhasil dikenali. Hasil tersebut didapat dengan mengambil gambar layar (*print screen*). Pada saat aplikasi deteksi wajah berjalan.

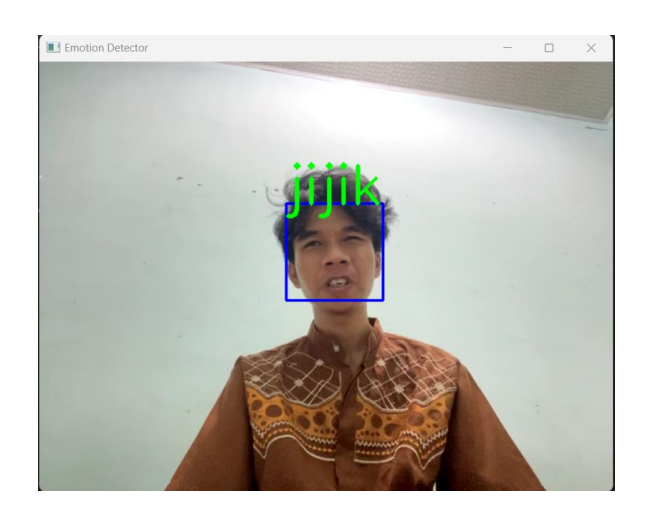

Gambar 4.25 Deteksi ekspresi jijik

# **Testing ekspresi Takut**

Pada gambar 4.26 dibawah menunjukan bahwa ekspresi wajah takut berhasil dikenali. Hasil tersebut didapat dengan mengambil gambar layar (*print screen*). Pada saat aplikasi deteksi wajah berjalan.

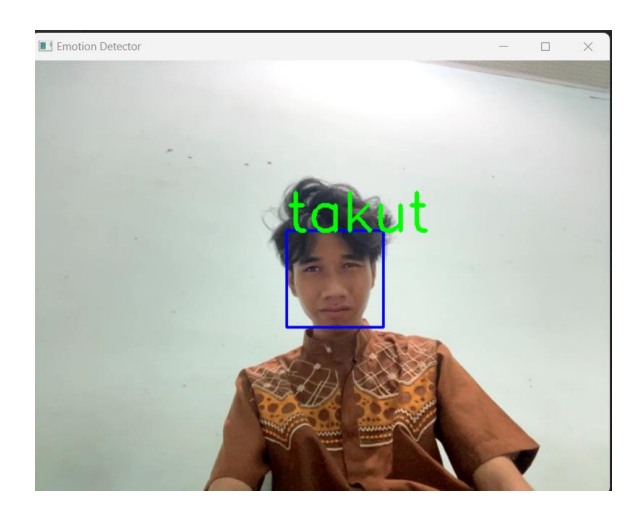

gambar 4.26 Deteksi ekspresi takut

#### $4.6.7$ **Testing ekspresi marah**

Pada gambar 4.27 dibawah menunjukan bahwa ekspresi wajah marah berhasil dikenali. Hasil tersebut didapat dengan mengambil gambar layar (*print screen*). Pada saat aplikasi deteksi wajah berjalan.

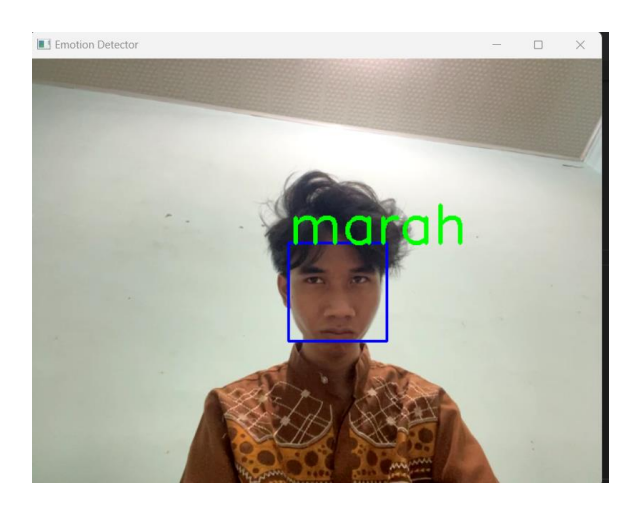

gambar 4.27 Deteksi ekspresi marah